# **Generating a Student Pairing Code**

From a computer or browser Or from the Canvas Student App

# If your student is on a computer, follow these four (4) steps to generate a pairing code.

3. Click on "Pair with Observer"

1. First your child needs to click on "Account" 2. Then, click on "Settings".

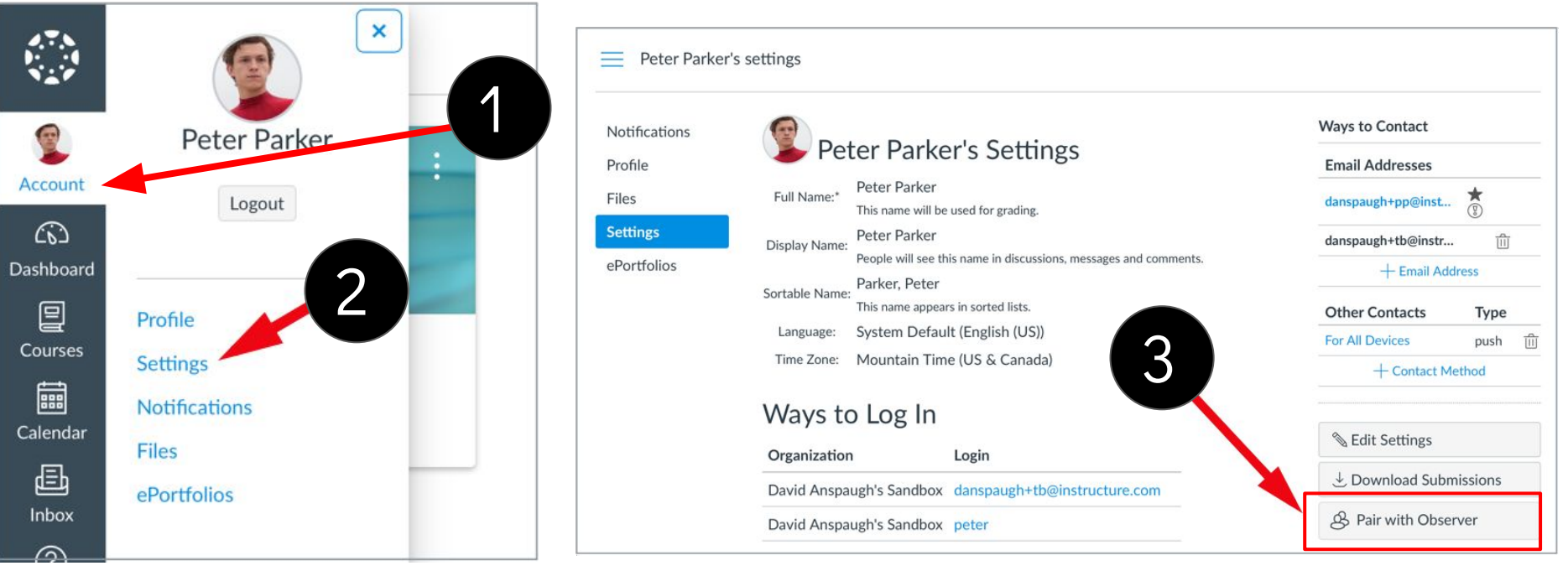

#### *Computer/Browser pairing code continued*

Peter Parker's settings

Full N

Displa

Sortab

Lan

Time

Wa

Orga

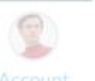

Profile Files

Notifications

ePortfolios

4. A pairing code is generated. The code will expire after 7 days or after one use. If you do not pair your accounts within that time frame, you will need to generate a new code. Write down the code. Peter Parker's Set **△** Codes are case-sensitive.

danspaugh+tb@instr...

Type

push

Other Contacts

**Edit Settir** 

4

allow

**OK** 

This code will expire in 24 hours,

NOW that you have the code you

Pair with Observe

Share the following pa

or after one use.

23da37

can create a Canvas parent

account and pair with your child.

## If your student is on an iPad using the Canvas Student app follow these four (4) steps to generate a pairing code

3. Tap Pair with Observer

### 1. On the Dashboard, tap the **Menu** icon.

#### $\mathcal{L}^{\mathcal{P}}_{\mathcal{M}}$ Edit Done **Settings** 1 Courses See All Preferences 2. Then tap the **Settings** link. Landing Page Dashboard > 3Files **Email Notifications Biology 101** Classic Biology 101 Literature English 101 **Push Notifications** 2 **Show Grades SMS Notifications Color Overlay Slack Notifications History 101** Introduction to History 101 the Solar Syst... Help Pair with Observer SPC 101 Settings Subscribe to Calendar Feed Groups **Discussion Group 1**

#### *iPad Pairing Code continued*

Pair with Observer rĥ Done Share the following pairing code with an observer to allow them to ⚠ Codes are case-sensitive. connect with you. This code will expire in seven days, or after one use. **3eheXW** 4 Tap to copy NOW that you have the code you can create a Canvas parent account and pair with your child.

4. A pairing code is generated. The code will expire after 7 days or after one use. If you do not pair your accounts within that time frame, you will need to generate a new code. Write down the code.

**History (M** 

#### **REMEMBER**

⚠ A pairing code **expires in 7 days or after first use.** A new code can be generated if the parent is unable to enter it within the timeframe. A separate pairing code will need to be generated for another parent or guardian.

 Parents/guardians can pair with multiple  $children - each child will need to generate their$ own pairing code. Additional pairing codes can be entered from your User Settings

Teachers also can *generate a pairing code* on behalf of a student, from the People page of their course.

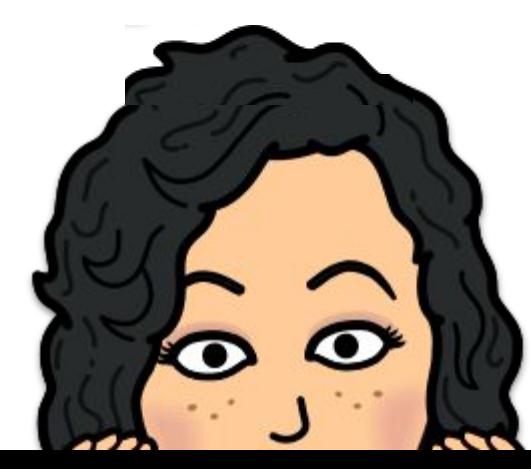